## **2499913 - How to shrink SAP HANA Data volume size**

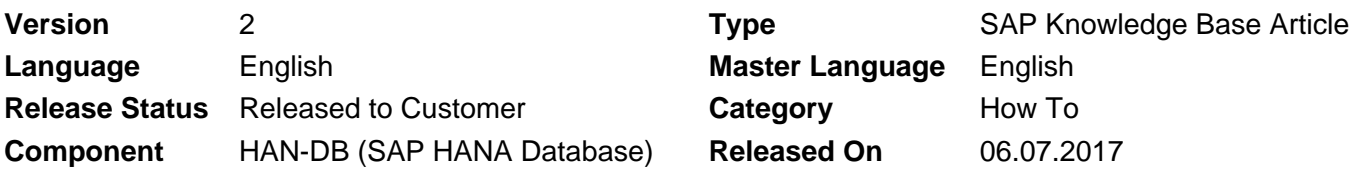

Please find the original document at **<https://launchpad.support.sap.com/#/notes/2499913>**

### **Symptom**

You want to free unused space inside an SAP HANA database disk persistence.

#### **Environment**

SAP HANA

#### **Resolution**

This statement reduces data volume size to a percentage of payload size. This statement works in a similar way to defragmenting a hard drive. Pages that are scattered around a data volume are moved to the front of the volume, and the free space at the end of the data volume is truncated.

Details at [https://help.sap.com/viewer/4fe29514fd584807ac9f2a04f6754767/2.0.01/en-](https://help.sap.com/viewer/4fe29514fd584807ac9f2a04f6754767/2.0.01/en-US/20d1e5e57519101486c7812a5a8990e8.html)[US/20d1e5e57519101486c7812a5a8990e8.html](https://help.sap.com/viewer/4fe29514fd584807ac9f2a04f6754767/2.0.01/en-US/20d1e5e57519101486c7812a5a8990e8.html)

#### **Syntax**

ALTER SYSTEM RECLAIM DATAVOLUME [SPACE] [<host port>] <percentage of payload size> <shrink\_mode>

#### **Keywords**

shrink HANA Data volume,

ALTER SYSTEM RECLAIM DATA VOLUME

# **Products**

SAP HANA 1.0, platform edition SAP HANA, platform edition 2.0